# Nid pour oiseau

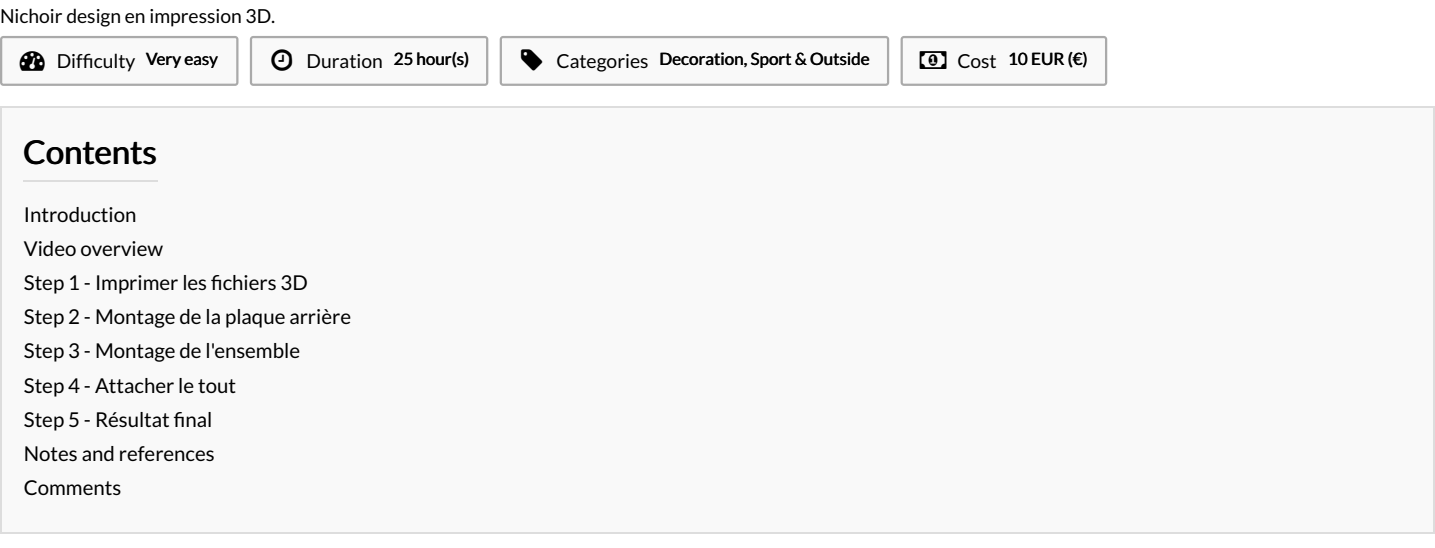

### <span id="page-0-0"></span>Introduction

J'ai trouvé un nid original sur le site Thingiverse. J'ai décidé de le réaliser et de vous le partager.

#### Materials

- · les 3 parties du fichier
- 2 bâtonnets en bois
- un colson
- une vis

#### % [Marvin](https://wikifab.org/wiki/Marvin)

<https://www.thingiverse.com/thing:1593214>

#### <span id="page-0-1"></span>Step 1 - Imprimer les fichiers 3D

#### Pas de support, résolution : 0,25 mm.

Error creating thumbnail: module.js:681 return process.dlopen(module, path.\_makeLong(filename));**PrEororeläbings1:2usd:0a**il: module.js:681 return process.dlopen(module, path.\_makeLong(filenar cannot open shared object file: No such file or directory at Object.Module.\_extensions..node (modul**e.asio81cide) as**hared object file: No such file or directory at Object.Module.\_extensions..node (mo Module.load (module.js:565:32) at tryModuleLoad (module.js:505:12) at Function.Module.\_load (mo**dide.jse407cad(mod**ule.js:565:32) at tryModuleLoad (module.js:505:12) at Function.Module.\_load (module.js:505:12) at Function. Module.require (module.js:596:17) at require (internal/module.js:11:18) at Object.<anonymous> Module.require (module.js:596:17) at require (internal/module.js:11:18) at Object.<anonymous (/var/www/dokitfarm/mw/dokit-1.22.0/lib/3d2png/node\_modules/canvas/lib/bindings.js:3:18) at M**(/darévvow/pide**kitfarm/mw/dokit-1.22.0/lib/3d2png/node\_modules/canvas/lib/bindings.js:3:18) (module.js:652:30) at Object.Module.\_extensions..js (module.js:663:10) at Module.load (module.js:5**6:5:3**0) at Object.Module.\_extensions..js (module.js:663:10) at Module.load (module

Tools

● 1 tournevis des ciseaux Error creating thumbnail: module.js:681 return process.dlopen(module, path.\_makeLong(filename)); ^ Error: libpng12.so.0: cannot open shared object file: No such file or directory at Object.Module.\_extensions..node (module.js:681:18) at Module.load (module.js:565:32) at tryModuleLoad (module.js:505:12) at Function.Module.\_load (module.js:497:3) at Module.require (module.js:596:17) at require (internal/module.js:11:18) at Object.<anonymous> (/var/www/dokitfarm/mw/dokit-1.22.0/lib/3d2png/node\_modules/canvas/lib/bindings.js:3:18) at Module.\_compile (module.js:652:30) at Object.Module.\_extensions..js (module.js:663:10) at Module.load (module.js:565:32)

#### <span id="page-1-0"></span>Step 2 - Montage de la plaque arrière

Mettez a longueur les bâtonnets de bois, glissez les dans les anneaux, vous pouvez les coller si vous le souhaitez.

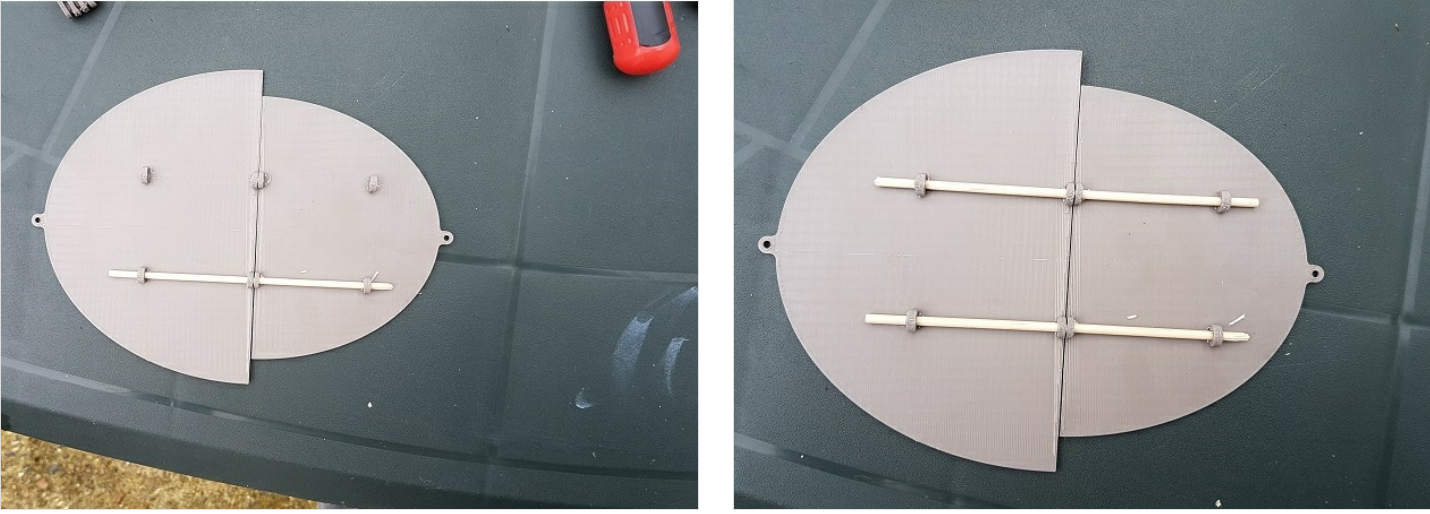

# <span id="page-2-0"></span>Step 3 - Montage de l'ensemble

Mettez le nid sur la plaque arrière et fermez le.

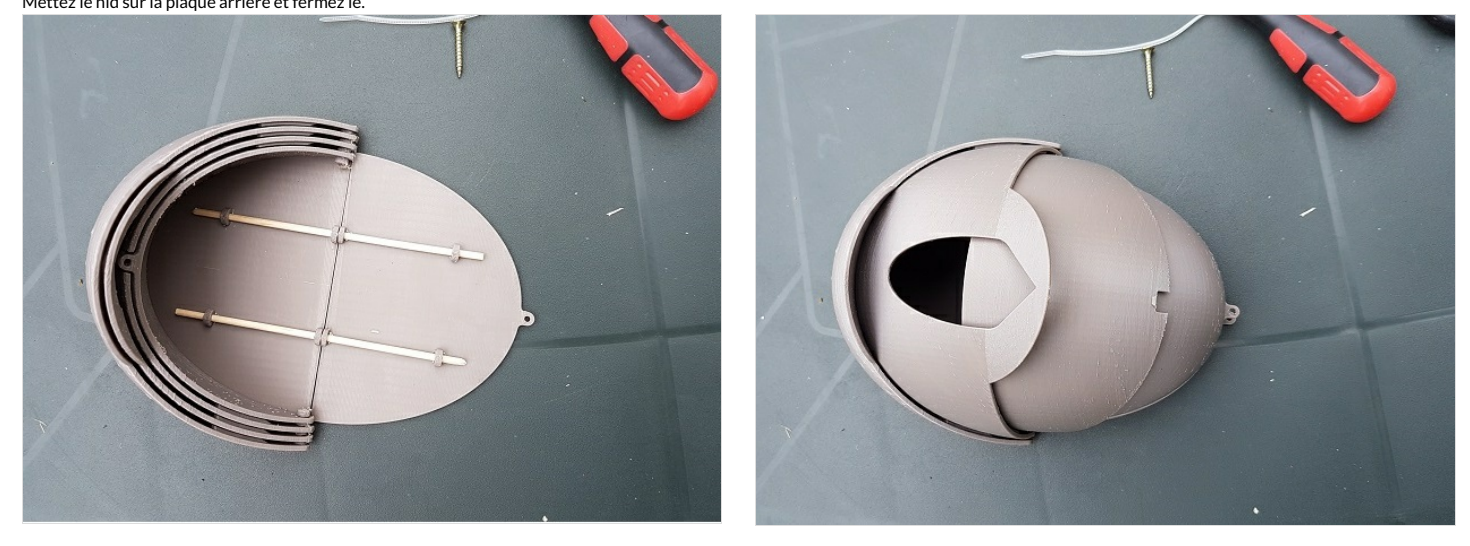

# <span id="page-2-1"></span>Step 4 - Attacher le tout

Grâce au colson fermez l'ensemble.

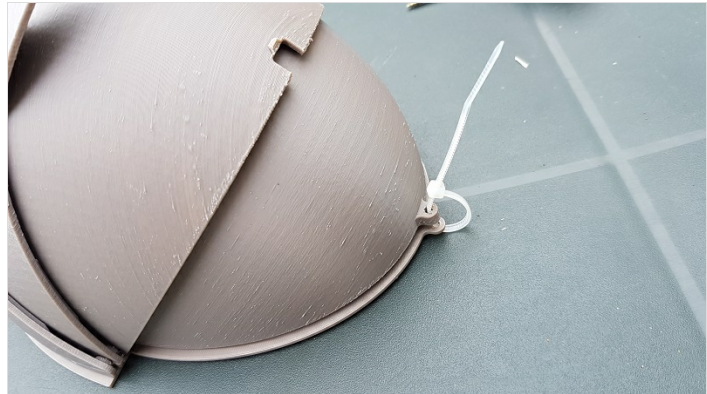

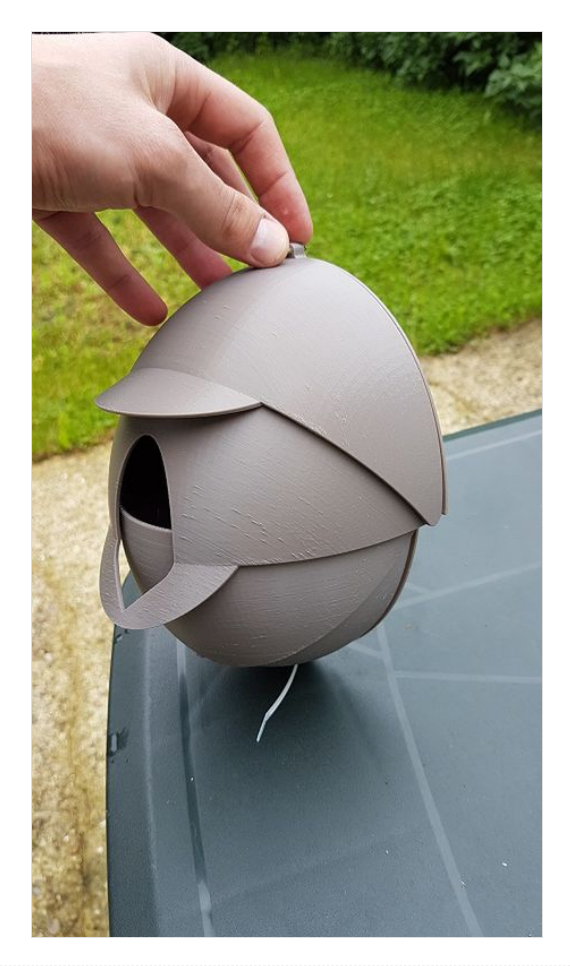

## <span id="page-3-0"></span>Step 5 - Résultat final

Vissez le nichoir dans un mur ou accrochez-le à un arbre (plutôt orienté Sud-Est). Vous pouvez mettre un autre colson.

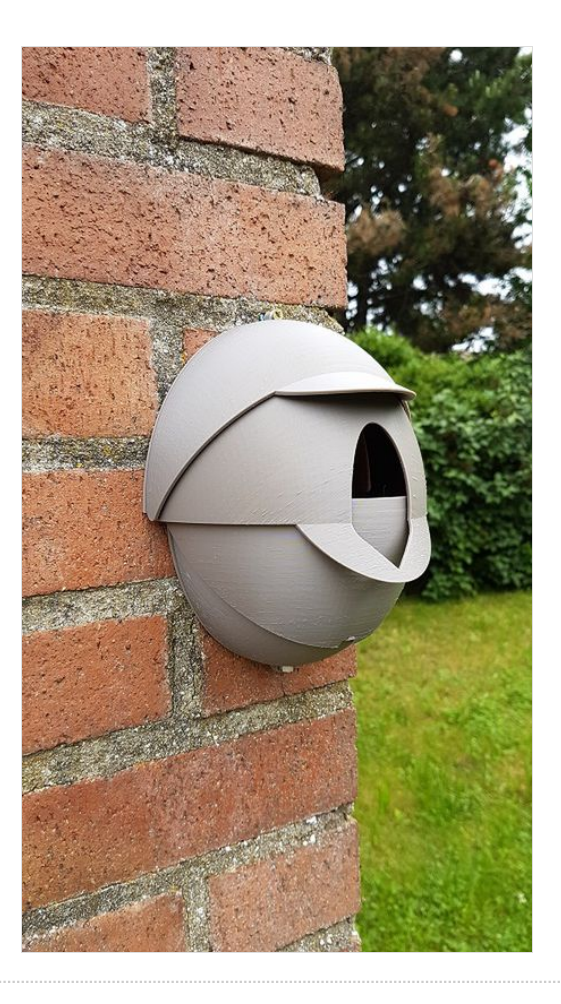

## <span id="page-3-1"></span>Notes and references

#### Une création originale de Kossel Mini.

A voir aussi : le site de sciences participatives du Muséum national d'Histoire naturelle et de la LPO sur l'observation des oiseaux [oiseauxdesjardins.fr](https://www.oiseauxdesjardins.fr/) Identifiez les espèces qui viennent chez vous, partagez vos données aux chercheurs et participez au suivi de la biodiversité en France.